# 1 | Spline-Interpolation

Hier beziehe ich mich auf die Lecture Notes von Ruye Wang - im Speziellen auf seine Ausführungen uber Splines in [http://fourier.eng.hmc.edu/e176/lectures/ch7/node6.html.](http://fourier.eng.hmc.edu/e176/lectures/ch7/node6.html) ¨

Dieser Abschnitt ist in weiten Teilen nur eine Übersetzung seiner Ausführungen! Hinzugefügt von mir wurde der Tridiagonalmatrix-Algorithmus und die Implementation des kubischen Spline-Verfahrens in Javascript für Geogebra!

#### Definition 1.1 Splinefunktion vom Grad  $m$

Eine reelle Funktion  $f$  sei an  $(n+1)$  Stellen bekannt:  $f(x_i) = y_i, i \in \{0, 1, ..., n\}$ Wir bestimmen n Polynome  $P_i$  vom Grad  $m \ll n$ , die mit f an den Stützstellen ubereinstimmen und dort glatt ineinander übergehen (Ableitungen stimmen überein):

<span id="page-0-1"></span><span id="page-0-0"></span>
$$
S(x) = \begin{cases} P_1(x) & x_0 \le x \le x_1 \\ \vdots & \vdots \\ P_i(x) & x_{i-1} \le x \le x_i \\ \vdots & \vdots \\ P_n(x) & x_{n-1} \le x \le x_n \end{cases}
$$
(1.1)

Es muss also gelten

$$
(1) \quad P_i(x_i) = P_{i+1}(x_i) = f(x_i) = y_i, \quad i \in \{1, \dots (n-1)\}
$$
\n
$$
(1.2)
$$

(2)  $P_1(x_0) = y_0 \quad \land \quad P_n(x_n) = y_n$  (1.3)

$$
(3) \quad P_i^{(k)}(x_i) = P_{i+1}^{(k)}(x_i), \quad i \in \{1, \dots (n-1)\}, \quad k \in \{0, \dots k_m\} \tag{1.4}
$$

Die maximale Übereinstimmung der Ableitungen  $k_m$  sollte dabei so groß wie möglich sein und hängt natürlich von  $m$  - dem Grad der Teilpolynome ab.

S heißt dann die Splinefunktion von f vom Grad m.

## 1.1 Kubische Splines

Wir beschäftigen uns hier nur mit kubischen Splines - also  $m = 3$ 

Zuerst leiten wir die hier verwendete lineare Interpolationsformel zwischen 2 Punkten her:

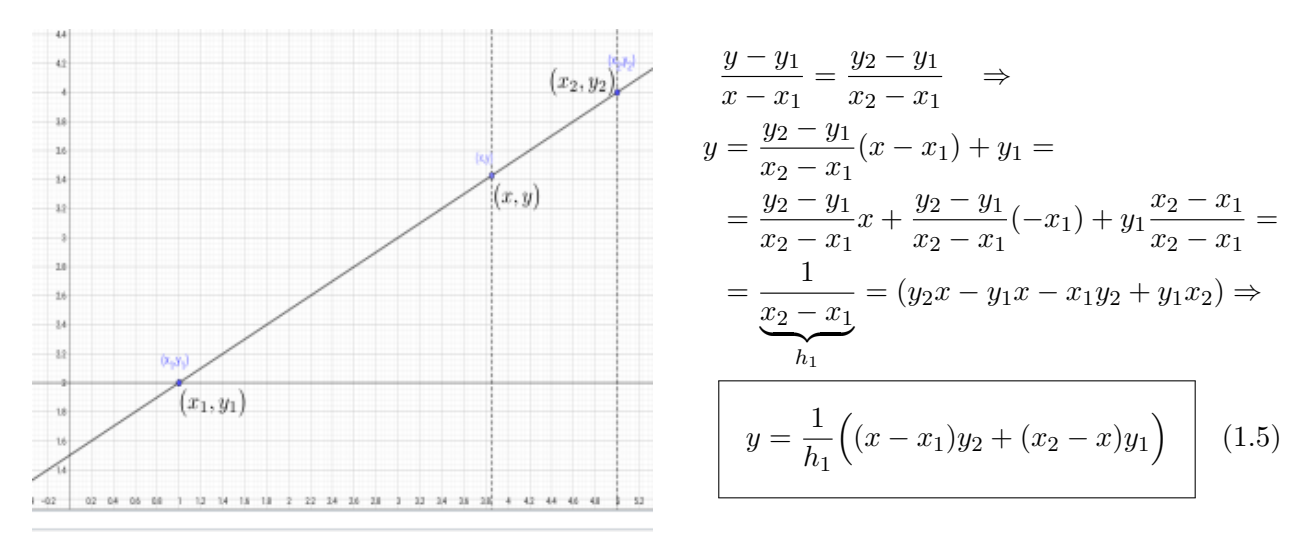

Abb.1 : Lineare Interpolation

Wir suchen also für  $C_i(x) := P_i(x) = a_i x^3 + b_i x^2 + c_i x + d_i$  die 4 Parameter  $a_i, b_i, c_i$  und  $d_i$ . Die Bedingungen [1.2](#page-0-0) bis [1.4](#page-0-1) werden jetzt zu

$$
C_i(x_i) = y_i
$$
,  $C_i(x_{i-1}) = y_{i-1}$ ,  $C'_i(x_i) = C'_{i+1}(x_i)$  und  $C''_i(x_i) = C''_{i+1}(x_i)$ 

 $C''_i(x) = 6a_i x + 2b_i$  ist dann eine lineare Funktion. Die unbekannten Krümmungen dieser Polynome seien

<span id="page-1-0"></span>
$$
C''_i(x_{i-1}) =: M_{i-1}
$$
 und  $C''_i(x_i) =: M_i$ 

Mit [1.5](#page-1-0) können die  $C_i''(x)$  geschrieben werden als

$$
C_i''(x) = \frac{x_i - x}{h_i} M_{i-1} + \frac{x - x_{i-1}}{h_i} M_i \qquad h_i := x_i - x_{i-1}
$$
\n(1.6)

Wir integrieren 2 mal und erhalten

<span id="page-1-1"></span>
$$
C_i(x) = \int \left( \int C_i''(x) dx \right) dx = \frac{(x_i - x)^3}{6h_i} M_{i-1} + \frac{(x - x_{i-1})^3}{6h_i} M_i + c_i x + d_i \tag{1.7}
$$

Mit  $C_i(x_{i-1}) = y_{i-1}, C_i(x_i) = y_i$  und  $h_i := x_i - x_{i-1}$  wird daraus

$$
C_i(x_{i-1}) = \frac{h_i^2}{6}M_{i-1} + c_i x_{i-1} + d_i = y_{i-1}, \qquad C_i(x_i) = \frac{h_i^2}{6}M_i + c_i x_i + d_i = y_i \tag{1.8}
$$

Wir lösen diese beiden Gleichungungen für  $c_i$  und  $d_i$  und erhalten

<span id="page-2-1"></span><span id="page-2-0"></span>
$$
c_i = \frac{y_i - y_{i-1}}{h_i} - \frac{h_i}{6}(M_i - M_{i-1})
$$
\n(1.9)

$$
d_i = \frac{x_i y_{i-1} - x_{i-1} y_i}{h_i} - \frac{h_i}{6} (x_i M_{i-1} - x_{i-1} M_i)
$$
\n(1.10)

Wir setzen [1.9](#page-2-0) und [1.10](#page-2-1) wieder in [1.7](#page-1-1) ein und fassen zusammen

$$
C_i(x) = \frac{(x_i - x)^3}{6h_i} M_{i-1} + \frac{(x - x_{i-1})^3}{6h_i} M_i + \left(\frac{y_i - y_{i-1}}{h_i} - \frac{h_i}{6}(M_i - M_{i-1})\right) x
$$
  
+ 
$$
\frac{x_i y_{i-1} - x_{i-1} y_i}{h_i} - \frac{h_i}{6} (x_i M_{i-1} - x_{i-1} M_i)
$$
  
= 
$$
\frac{(x_i - x)^3}{6h_i} M_{i-1} + \frac{(x - x_{i-1})^3}{6h_i} M_i + \left(\frac{y_{i-1}}{h_i} - \frac{M_{i-1} h_i}{6}\right) (x_i - x) + \left(\frac{y_i}{h_i} - \frac{M_i h_i}{6}\right) (x - x_{i-1})
$$

also haben wir jetzt einen Ausdruck für die  $C_i(x)$  in Abhängigkeit von den  $M_i$ :

$$
C_i(x) = \frac{(x_i - x)^3}{6h_i} M_{i-1} + \frac{(x - x_{i-1})^3}{6h_i} M_i + \left(\frac{y_{i-1}}{h_i} - \frac{M_{i-1}h_i}{6}\right)(x_i - x) + \left(\frac{y_i}{h_i} - \frac{M_ih_i}{6}\right)(x - x_{i-1})
$$
(1.11)

Um in [1.11](#page-2-2)  $M_i$ ,  $i \in \{1, 2, \ldots (n-1)\}\$  zu bestimmen, verwenden wir die Bedingung, dass an den "Schnittstellen" der  $C_i$  die Ableitungen übereinstimmen müssen -  $C_i'(x_i) = C_{i+1}'(x_i)$ . Wir leiten [1.11](#page-2-2) ab und erhalten

$$
C'_{i}(x) = -\frac{(x_{i} - x)^{2}}{2h_{i}}M_{i-1} + \frac{(x - x_{i-1})^{2}}{2h_{i}}M_{i} - \frac{1}{h_{i}}\left(y_{i-1} - \frac{M_{i-1}h_{i}^{2}}{6}\right) + \frac{1}{h_{i}}\left(y_{i} - \frac{M_{i}h_{i}^{2}}{6}\right)
$$
\n
$$
(x - x)^{2} \qquad (x - x_{i-1})^{2} \qquad u_{i} = u_{i-1} \qquad h_{i}
$$
\n(1.12)

$$
= -\frac{(x_i - x)^2}{2h_i}M_{i-1} + \frac{(x - x_{i-1})^2}{2h_i}M_i + \frac{y_i - y_{i-1}}{h_i} - \frac{h_i}{6}(M_i - M_{i-1})
$$
(1.13)

Mit der mittleren Steigung  $\bar{k}_f$  von f zwischen 2 Stützstellen  $x_{i-1}$  und  $x_i$ 

<span id="page-2-4"></span><span id="page-2-3"></span><span id="page-2-2"></span>
$$
\bar{k}_f[x_{i-1}, x_i] := \frac{y_i - y_{i-1}}{h_i} \quad \text{ergibt sich dann}
$$

$$
C'_{i}(x_{i}) = \frac{h_{i}}{3}M_{i} + \frac{y_{i} - y_{i-1}}{h_{i}} + \frac{h_{i}}{6}M_{i-1} = \frac{h_{i}}{6}(2M_{i} + M_{i-1}) + \bar{k}_{f}[x_{i-1}, x_{i}]
$$
  

$$
C'_{i}(x_{i-1}) = -\frac{h_{i}}{3}M_{i-1} + \frac{y_{i} - y_{i-1}}{h_{i}} - \frac{h_{i}}{6}M_{i} = -\frac{h_{i}}{6}(2M_{i-1} - M_{i}) + \bar{k}_{f}[x_{i-1}, x_{i}] \qquad (1.14)
$$

Wenn wir in [1.14](#page-2-3) i um 1 erhöhen, erhalten wir  $C'_{i+1}(x_i)$ :

<span id="page-3-0"></span>
$$
C'_{i+1}(x_i) = -\frac{h_{i+1}}{3}M_i - \frac{h_{i+1}}{6}M_{i+1} + \bar{k}_f[x_i, x_{i+1}]
$$
\n(1.15)

Durch Gleichsetzen mit [1.12](#page-2-4) erhalten wir

$$
\frac{h_i}{3} M_i + \bar{k}_f[x_{i-1}, x_i] + \frac{h_i}{6} M_{i-1} = -\frac{h_{i+1}}{3} M_i + \bar{k}_f[x_i, x_{i+1}] - \frac{h_{i+1}}{6} M_{i+1} \Big| \cdot 6
$$
\n
$$
h_i M_{i-1} + 2(h_{i+1} + h_i) M_i + h_{i+1} M_{i+1} = 6 \Big( \bar{k}_f[x_i, x_{i+1}] - \bar{k}_f[x_{i-1}, x_i] \Big) \tag{1.16}
$$

$$
\text{Mit} \quad \frac{1}{x_{i+1} - x_{i-1}} \left( \bar{k}_f[x_i, x_{i+1}] - \bar{k}_f[x_i, x_{i-1}] \right) = \frac{\bar{k}_f[x_i, x_{i+1}] - \bar{k}_f[x_i, x_{i-1}]}{h_{i+1} + h_i} := \bar{c}_f[x_{i-1}, x_{i+1}]
$$

als mittlere Krümmung (Mittelwert der mittleren Steigungen) von f in  $[x_{i-1}, x_{i+1}]$  lässt sich [1.16](#page-3-0) schreiben

$$
h_i M_{i-1} + 2(h_{i+1} + h_i)M_i + h_{i+1} M_{i+1} = 6 \overline{c}_f[x_{i-1}, x_{i+1}](h_{i+1} + h_i) \Big| : (h_{i+1} + h_i) \frac{h_i}{h_{i+1} + h_i} M_{i-1} + 2M_i + \frac{h_{i+1}}{h_{i+1} + h_i} M_{i+1} = \underbrace{6 \overline{c}_f[x_{i-1}, x_{i+1}]}_{d_i}
$$

Wir landen schließlich bei

<span id="page-3-2"></span><span id="page-3-1"></span>
$$
\mu_i M_{i-1} + 2M_i + \lambda_i M_{i+1} = d_i, \qquad (i = 1, \cdots, n-1)
$$
\n
$$
\mu_i = \frac{h_i}{h_{i+1} + h_i}, \quad \lambda_i = \frac{h_{i+1}}{h_{i+1} + h_i} = 1 - \mu_i, \quad d_i = 6 \bar{c}_f[x_{i-1}, x_{i+1}]
$$
\n(1.17)

Wir haben also ein Gleichungssystem mit  $(n-1)$  Gleichungen und  $(n+1)$  Variable  $M_0, M_1, \ldots, M_n$ . Wir benötigen also 2 zusätzliche Begingungen. Wir konzentrieren uns hier auf die "natürliche Randwertbedingung":  $M_0 = 0 \quad \wedge \quad M_n = 0$ 

Damit wird [1.17](#page-3-1) zu folgendem tridiagonalen Gleichungssystem:

$$
\begin{pmatrix}\n2 & \lambda_1 & 0 & 0 & \dots & 0 \\
\mu_2 & 2 & \lambda_2 & 0 & \dots & 0 \\
0 & \mu_3 & 2 & \lambda_3 & 0 & 0 \\
\vdots & 0 & \ddots & \ddots & \ddots & 0 \\
\vdots & \vdots & 0 & \mu_{n-2} & 2 & \lambda_{n-2} \\
0 & \dots & 0 & 0 & \mu_{n-1} & 2\n\end{pmatrix}\n\begin{pmatrix}\nM_1 \\
M_2 \\
\vdots \\
M_{n-2} \\
\vdots \\
M_{n-1}\n\end{pmatrix} = \begin{pmatrix}\nd_1 \\
d_2 \\
\vdots \\
d_{n-2} \\
d_{n-1}\n\end{pmatrix}
$$
\n(1.18)

Der Lösung dieses Problems widmen wir ein eigenes Unterkapitel!

# 1.2 Tridiagonal-Matrix Algorithmus(TDMA)

Definition 1.2 Tridiagonales Gleichungssystem

Ein Gleichungssystem heißt tridiagonal, wenn es wie folgt strukturiert ist:

$$
\begin{pmatrix}\nb_1 & c_1 & 0 & 0 & \dots & 0 \\
a_2 & b_2 & c_2 & 0 & \dots & 0 \\
0 & a_3 & b_3 & c_3 & 0 & 0 \\
\vdots & 0 & \ddots & \ddots & \ddots & 0 \\
\vdots & \vdots & 0 & a_{N-1} & b_{N-1} & c_{N-1} \\
0 & \dots & 0 & 0 & a_N & b_N\n\end{pmatrix}\n\begin{pmatrix}\nx_1 \\
x_2 \\
\vdots \\
x_N\n\end{pmatrix}\n=\n\begin{pmatrix}\nd_1 \\
d_2 \\
\vdots \\
d_{N-1} \\
d_N\n\end{pmatrix}
$$
\n(1.19)\n  
\nbzw.\n  
\n*h*<sub>N</sub>\n*h*<sub>N</sub>\n*h*

Schauen wir uns so ein Gleichungssystem näher an. Die erste Gleichung lautet

$$
b_1 x_1 + c_1 x_2 = d_1 \Rightarrow x_1 = P_1 x_2 + Q_1
$$
 mit  $P_1 \left( = -\frac{c_1}{b_1} \right), Q_1 \left( = \frac{d_1}{b_1} \right) \in \mathbb{R}$ 

Halten wir fest:  $x_1$  hängt linear von  $x_2$  ab:  $x_1 = x_1(x_2)_{\ell}$ Die zweite Gleichung lautet

$$
a_2 x_1 + b_2 x_2 + c_2 x_3 = d_2 \Rightarrow a_2 x_1(x_2)_{\ell} + b_2 x_2 + c_2 x_3 = d_2 \Rightarrow x_2 = x_2(x_3)_{\ell}
$$

Der letzte Schluss folgt aus der Abgeschlossenheit der linearen Funktionen. Wir können dies auch wieder schreiben als

<span id="page-4-1"></span>
$$
x_2 = P_2 x_3 + Q_2
$$

Allgemein können wir formulieren

<span id="page-4-0"></span>
$$
x_i = P_i x_{i+1} + Q_i \quad \Leftrightarrow \quad x_{i-1} = P_{i-1} x_i + Q_{i-1} \tag{1.21}
$$

Die letzte Gleichung lautet

$$
a_N x_{N-1} + b_N x_N = d_N
$$
 jetzt gilt aber  $x_{N-1} = x_{N-1}(x_N)_{\ell}$ 

damit ist diese Gleichung für  $x_N$  lösbar, mit Kenntnis von  $x_{N-1} = x_{N-1}(x_N)_{\ell}$  bekommen wir  $x_{N-1}$ , und so weiter bis  $x_1$ . Es gilt also die  $P_i$  bzw.  $Q_i$  zu bestimmen - dazu setzen wir den rechten Teil von [1.21](#page-4-0) in [1.20](#page-4-1) ein:

$$
a_i (P_{i-1} x_i + Q_{i-1}) + b_i x_i + c_i x_{i+1} = d_i \Rightarrow
$$
  
\n
$$
x_i = -\frac{c_i}{b_i + a_i P_{i-1}} x_{i+1} + \frac{d_i - a_i Q_{i-1}}{b_i + a_i P_{i-1}}
$$
\n(1.22)

Vergleichen wir [1.22](#page-5-0) mit [1.21](#page-4-0) (linker Teil) ergeben sich die Rekursionsformeln für  $P$  und  $Q$ 

<span id="page-5-1"></span><span id="page-5-0"></span>
$$
P_i = -\frac{c_i}{b_i + a_i P_{i-1}} \qquad Q_i = \frac{d_i - a_i Q_{i-1}}{b_i + a_i P_{i-1}}
$$
(1.23)

Jetzt liegt der TDMA (Thomas Algorithmus) vor uns

**INPUT:** Felder  $a, b, c$ , und  $d$ 

$$
\blacksquare \ P_1 = -\frac{c_1}{b_1} \qquad Q_1 = \frac{d_1}{b_1}
$$

■ Berechnung der nächsten  $P_i$  und  $Q_i$  mit [1.23](#page-5-1)

- $x_N = Q_N$ , da  $P_N = 0$  wegen  $c_N = 0$  und eingesetzt in [1.21](#page-4-0)
- Berechnung der weiteren Lösungen mit [1.21](#page-4-0)
- OutPut: Lösungsvektor

```
function TDMA(a, b, c, d) {
  // fields a,b,c,d start at Index zero !!
  // so the formula in the text above must be adapted
    var P=[], Q=[], u=[], denom, n=a.length;
5
    P[0] = 0; Q[0] = 0; // special case j=0 yields correct result
    for (j=0; j < n; j++) {
      denom = b [j]+a [j]*P[j];P[j+1]=-c[j]/denom;Q[j+1] = (d[j] - a[j] * Q[j]) /denom;
11 \quad \frac{1}{2}13 \quad u[n]=Q[n];for (i=n-1; i >0; i ) u[i]=P[i]*u[i+1]+Q[i];15 // u[0] is "undefined"; u[1] ... u[n]
    return u
17 }
```
Änderungen im Code:  $a_i := \mu_i, b_i := 2, c_i := \lambda_i, d_i := 6\,\bar{c}_f[x_{i-1}, x_{i+1}]$  starten bei Index 0! Dadurch dekrementieren sich deren Indices in [1.23](#page-5-1) um 1 (Zeilen 9 und 10):

$$
P_i = -\frac{c_{i-1}}{b_{i-1} + a_{i-1} P_{i-1}} \qquad Q_i = \frac{d_{i-1} - a_{i-1} Q_{i-1}}{b_{i-1} + a_{i-1} P_{i-1}}
$$

## 1.3 Implementierung in Geogebra (Javascript)

importPointList in Zeile 4 erstellt aus der Geogebra-Punktliste einen Javascript-Array buildSplineSum in Zeile 10 erstellt aus den Funktionszweigen den Geogebra-Befehlsstring und

ist im Wesentlichen die Abbildung der Formeln [1.11](#page-2-2) - anders als dort wurde die Indizierung der  $C_i$  generell (für Javascript typisch) bei Null begonnen (siehe Zeile 28), auch das h-Feld wird jetzt bei Index 0 gestartet (siehe Schleife Zeile 28)!

```
1 /* ***************** MAIN ************************************** */
  const getX = 0, getY =1;
  var p_x = [, p_y = [, h = [, mu = [, lambda = [, M = [, k = 0, k = 1], k = 0, k = 1 ;
  var pL=import PointList();
 5
  p_x = getCoord(getX, pL); p_y = getCoord(getY, pL);h=getDelta( p_x ; );
  setMuLambda (h) ; // mu , lambda are set
\mathcal{P} | M = \text{TDMA}(mu, \text{ lambda}, \text{ getConstVec}(h, p_y));cmdStr += buildSplineSum(M, h, p_x, p_y);_{11} ggbApplet . evalCommand (cmdStr);
     /* ***************** END -MAIN ************************************** */
13
  function importPointList(){
15 var pL = ""+ggbApplet.getValueString ("pointL");;
     pL=pL \cdot split ("=") [1];
17 pL=pL.replace(/{/g, "[");
     pL=pL.\text{replace}(\sqrt{\frac{1}{g}}, "J");19 pL=pL.replace(/\(/g, "[");
     pL=pL.replace(/\)/g, "]");
_{21} return eval(pL);
   }
23
  function buildSplineSum (M, h, p_x, p_y) {
25 var splineStr = "If(";
     var branches = [, N=[; //M/6
27 for \text{(var } j=0; j \text{ M. length }; j++) \text{ N[j]=N[j]/6};
     for ( var k=0; k\mathcal{M} length -1; k++) branches push (""+p_x [k|+ "\mathcal{K}=x\mathcal{K}="+p_x [k+1]+
       ", "+ buildFuncTerm (N, k, h, p_x, p_y);
29 return splineStr+branches.join(", ")+")";
   }
31 // a_s ... d_s are the coefficients in each spline-branch
  function buildFuncTerm (N, i, h, p_x, p_y) {
33 var a_s, b_s, c_s, d_s, f="(";
       a_{-}s = N[i]/h[i];35 b s = N[i+1]/h[i];
        \label{eq:cs} \texttt{c\_s} \ = \ \texttt{p\_y} \ [\ \texttt{i}\ ] / \ \texttt{h} \ [\ \texttt{i}\ ] - \texttt{N} \ [\ \texttt{i}\ ] * \texttt{h} \ [\ \texttt{i}\ ] \, ;37 \, d \, s = p _y [i+1]/h[i]-N[i+1]*h[i];f + = a_s + ")*(" + p_x | i+1| + "-x)^3 + (";
39 \int f + = b - s + " *(x - " + p - x [i] + " )^3 + (" ;f + = c _ s + ") * (" + p _ x | i + 1| + " - x) + (";
41 f + d (s +  ")*(x- + p x[i] + "";
     return f;
43 }
```
Hier die Funktionen für den eigentlichen Algorithmus um [1.17](#page-3-1) für  $M_1, \ldots M_{N-1}$  zu lösen:

```
_{46} function getConstVec (hList, yList) {
    var m = [, k = [, n = yList.length - 1;
48 for (j=0; j < n; j++) m[j] = (yList[j+1]-yList[j])/hList[j];for (j=0; j < n-1; j++) k[j]=6*(m[j+1] - m[j])/(hList[j+1] + hList[j]));50 return k ;
  }
52
  function getCoord (xOrY, pL) {
54 var val = [];
    for (i=0; i\leq pL.length; i++) val[i]=pL[i][xOrY];56 return val;
  }
58
  function getDelta (list){
60 var r = |;
    for (i=1; i<list . length; i++) r [i-1]=list [i]-list [i-1];62 return r;
  }
64
  function setMulLambda( list )66 var m=[], e=list . length -1;
   for (\text{var } i = 0; i < e; i++) {
68 mu[i]= list [i]/(list [i+1]+ list [i]);
     \lambda lambda [i]=1-mu[i];70 }
    mu[0] = 0; lambda[e-1] = 0; // first mu amd last lambda are reset
72 }
74
  // TriDiagonalMatrixAlgorithm
76 function TDMA(a,c,d){
    var P=[ , Q=[ , u=[ , denom, n=a.length;
78 // for (i = 0; i < n; i++) b[i]=2; //diagonal is set
80 P[O]=0; Q[O]=0; // special case i=0 yields correct result
    for (j=0; j < n; j++) {
82 denom = 2+a [ j ] *P [ j ]; // b [ j ] = 2
      P[j+1]=-c[j]/denom;|84| Q[ j +1]= (d [ j ] - a [ j ] *Q[ j ] ) /denom;
    }
86 u[n]=Q[n];
    for (i=n-1; i >0; i - ) u [i]=P[i]*u[i+1]+Q[i];88 \mid u[0] = 0; u[n+1] = 0; //M[0] = 0 \text{ and } M[n] = 0return u
90 }
```
TDMA benötigt als Parameter keine Diagonalelemente und vor der Rückgabe wird der Lösungsvektor um die natürliche Lösung ergänzt.

getConstVec berechnet das 6-fache der mittleren Krümmungen. Der Zweck aller anderer Funktionen ist hoffentlich selbsterklärend.

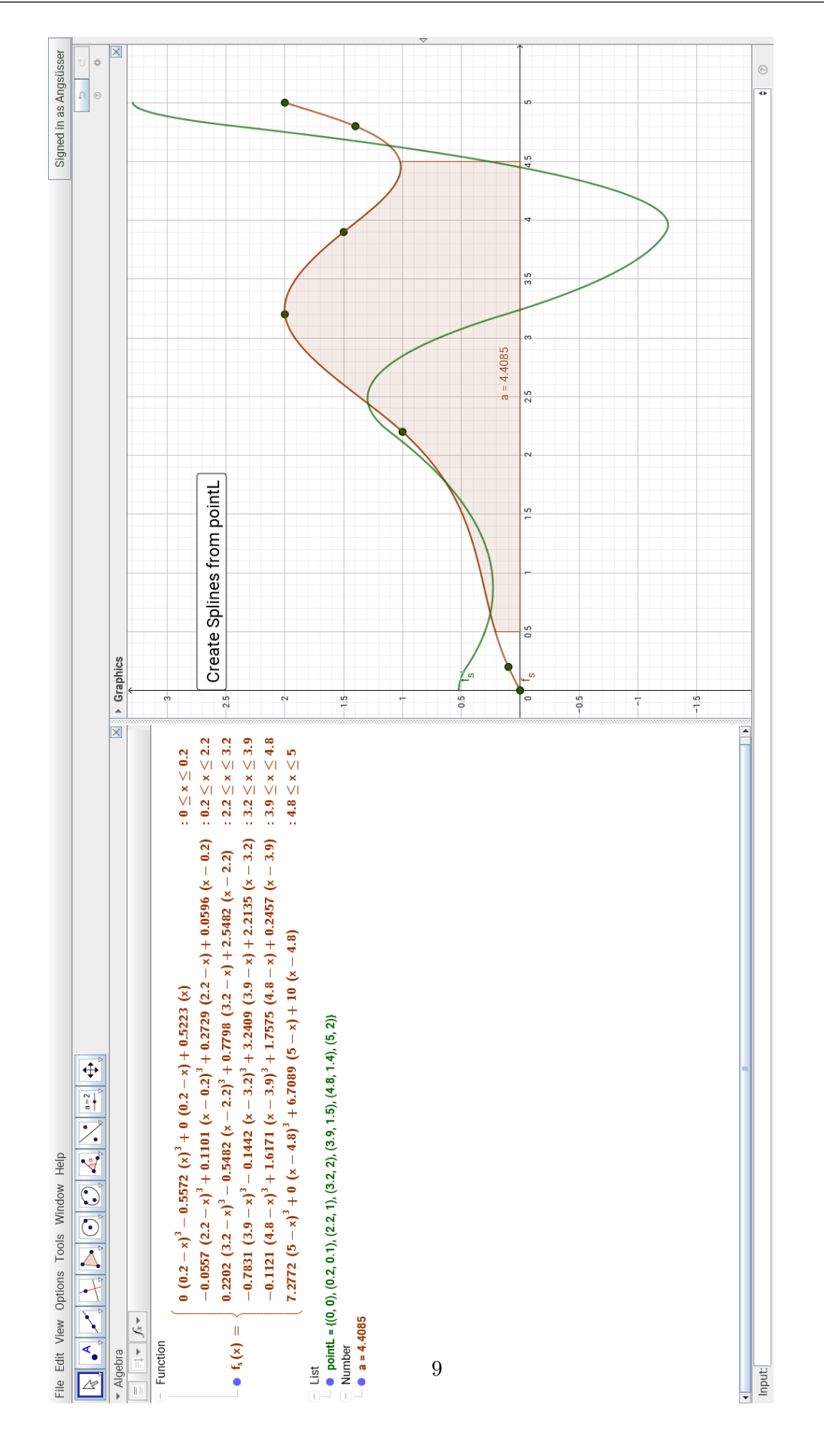

Auf der vorigen Seite sieht man die Ausgabe angewandt auf die Test-Punktliste

pointL =  $\{(0, 0), (0.2, 0.1), (2.2, 1), (3.2, 2), (3.9, 1.5), (4.8, 1.4), (5, 2)\}$ Das Javascript-Programm wird dabei in Geogebra hinter der Click-Methode des Buttons Create Splines For pointL "versteckt".

Außerdem wurde das Integral  $\int_{0}^{4.5}$ 0.5  $f_s(x) dx = 4.4085$  mit Integral(f\_s, 0.5, 4.5) und die

Ableitungsfunktion  $f'_s(x)$  mit Derivative(f\_s) berechnet.

Beides wäre mit der "eingebauten" Spline-Funktion nicht möglich gewesen.

# 1.4 Gegencheck mit wxMaxima (native invert)

## Wir halten uns an [1.18,](#page-3-2) statt TDMA benutzen wir allerdings einfach die Matrixinversion!

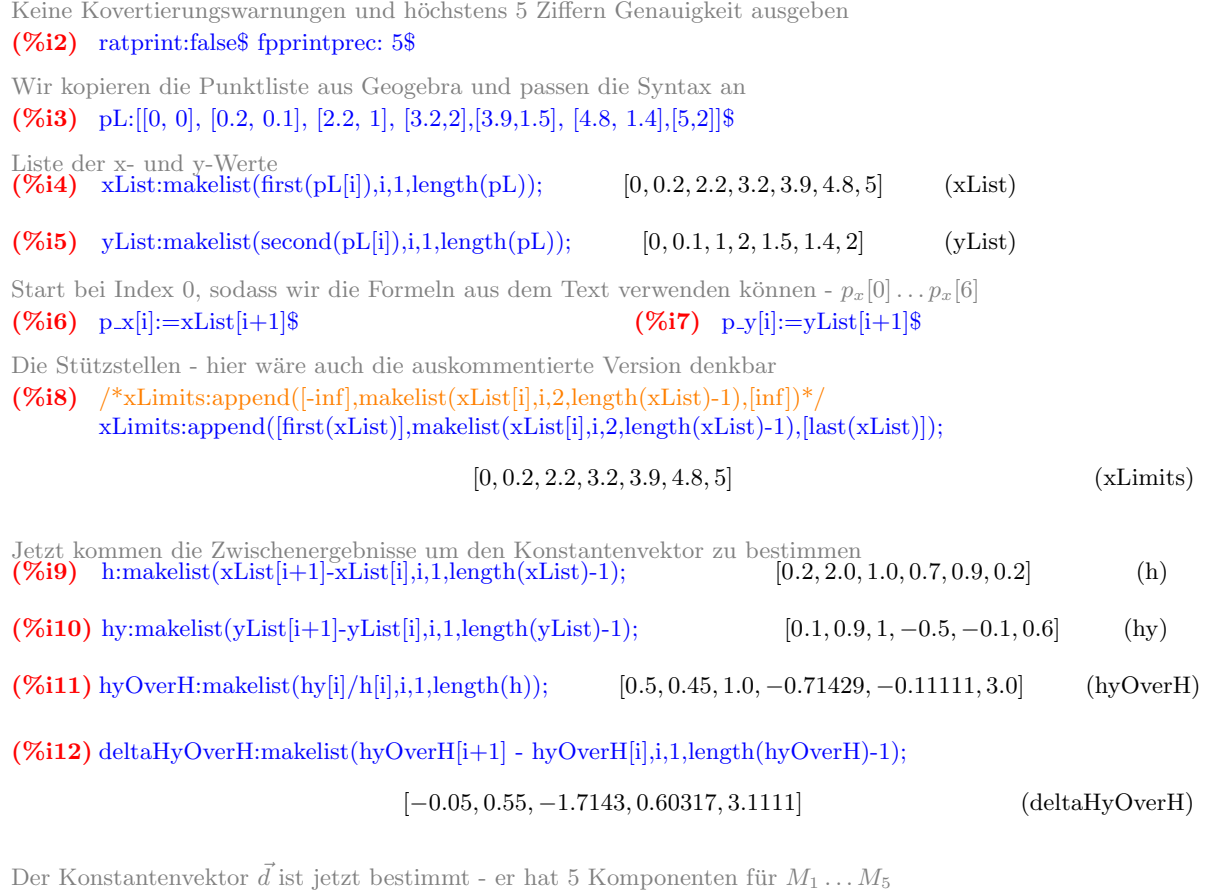

 $(\%$ i13) dV:makelist $(6^*//(h[i+1]+h[i])^*$ deltaHyOverH[i],i,1,length(deltaHyOverH));

$$
[-0.13636, 1.1, -6.0504, 2.2619, 16.97] \tag{dV}
$$

Wie benötigen ihn als Spaltenvektor  $($ %i14) dVec:transpose(matrix(dV))\$  $\vec{\mu}$  und  $\vec{\lambda}$  werden berechnet, von den 5 Komponenten werden jeweils 4 gebraucht  $(\%$ i15) mu:makelist(h[i]/(h[i+1]+h[i]),i,1,length(h)-1); [0.090909, 0.66667, 0.58824, 0.4375, 0.81818] (mu) (%i16) makelist(1-mu[i],i,1,length(pL)-2); [0.90909, 0.33333, 0.41176, 0.5625, 0.18182] (%o16) Die Gleichungsmatrix wird erstellt - siehe [1.18](#page-3-2) im Text (%i17) setMatrix():=block([dim:length(pL)-2,A], A:diagmatrix(dim,2), for i thru dim do for j thru dim do block( if  $i-j=1$  then  $A[i,j]$ :  $mu[i]$ , if  $j-i=1$  then  $A[i,j]:1-mu[i]$ ), A )\$  $(\%$ i18) A:setMatrix();  $\sqrt{ }$  $\overline{\phantom{a}}$ 2 0.90909 0 0 0 0.66667 2 0.33333 0 0 0 0.58824 2 0.41176 0 0 0 0.4375 2 0.5625  $0 \qquad \quad 0 \qquad 0.81818 \qquad \quad 2$  $\setminus$  $\cdot$ (A) (%i19) Matrixinversion Die Lösungen für  $M_1 \ldots M_5$  - statt  $TDMA$  verwenden wir die M:invert(A).dVec;  $\sqrt{2}$  $\overline{\phantom{a}}$ −0.66867 1.3211 −3.2891 −0.6056 8.7326 ).  $\Bigg\}$ (M) Wir ergänzen  $M_0$  und  $M_6$  und nennen dieses Feld m; length(pL) = 7  $(\%$ i21) m[0]:0\$ m[length(pL)-1]:0\$ Zugriff auf  $M$  wird kodiert ( $M$  ist eine Matrix - für ein Feld wird nur die erste Komponente benötigt)  $(\%$ i22) m[i]:=first(M[i])\$ (%i23) makelist(m[i],i,1,length(M)); [−0.66867, 1.3211, −3.2891, −0.6056, 8.7326] (%o23) Die Koeffizienten für die  $C_i$  werden erstellt:  $a_s, b_s, c_s, d_s$  $(\%$ i24) a s:makelist(m[i-1]/(6\*h[i]),i,1,length(h)); [0.0, -0.055722, 0.22018, -0.78311, -0.11215, 7.2772] (a s)  $(\%$ i25) b s:makelist(m[i]/(6\*h[i]),i,1,length(h)); [-0.55722, 0.11009, -0.54818, -0.14419, 1.6171, 0.0] (b s)  $(\%$ i26) c\_s:makelist(p\_y[i-1]/h[i]-m[i-1]\*h[i]/6,i,1,length(h)); [0, 0.2729, 0.78, 3.241, 1.76, 6.71] (c\_s)  $(\%$ i27) d.s:makelist(p.y[i]/h[i]-m[i]\*h[i]/6,i,1,length(h)); [0.5223, 0.05964, 2.5482, 2.2135, 0.2457, 10] (d s) Der Term für die einzelnen  $C_i$  - charfun(A) ist die charakteristische Funktion (Indikatorfunktion)  $x \in A \to 1 \quad x \notin A \to 0$  $(\%$ i28) C[i](x):=( a\_s[i]\*(p\_x[i]-x)^3 + b\_s[i]\*(x-p\_x[i-1])^3 + c\_s[i]\*(p\_x[i]-x)+ d\_s[i]\*(x-p\_x[i-1]))\*charfun("and" (x>xLimits[i],x<=xLimits[i+1]))\$ Für Vergleichszwecke lassen wir uns die Terme ausgeben (%i29) showSplineBranches(last):= for i thru last do display( $C[i](x)$ )\$

 $(\%$ i30) showSplineBranches(length(xList)-1)\$

 $C_1(x) = (0.52229x - 0.55722x^3)$  charfun (x>0 and x<=0.2)  $C_2(x) = (0.059644 (x - 0.2) + 0.27289 (2.2 - x) + 0.11009(x - 0.2)^3 - 0.055722(2.2 - x)^3)$  charfun (x>0.2 and x<=2.2)  $C_3(x) = (2.5482 (x - 2.2) + 0.77982 (3.2 - x) - 0.54818(x - 2.2)^3 + 0.22018(3.2 - x)^3)$  charfun  $(x > 2.2$  and  $x < = 3.2$ )  $C_4(x) = (2.2135 (x - 3.2) + 3.2409 (3.9 - x) - 0.14419(x - 3.2)^3 - 0.78311(3.9 - x)^3)$  charfun  $(x > 3.2$  and  $x < = 3.9$ )  $C_5(x) = (0.24567 (x - 3.9) + 1.7575 (4.8 - x) + 1.6171 (x - 3.9)^3 - 0.11215 (4.8 - x)^3)$  charfun (x>3.9 and x <= 4.8)  $C_6(x) = (10.0 (x - 4.8) + 6.7089 (5 - x) + 7.2772(5 - x)^3)$  charfun (x>4.8 and x <= 5)

The whole Spline ist the sum of alle spline-branches  $(\%$ i31) define(S(x),sum(C[i](x),i,1,length(xList)-1))\$

wxMaxima does not know the derivative of the characteristic function, so we must tell him - we declare a pattern match

(%i32) matchdeclare ([aa, bb], numberp, xx, symbolp)\$

The following pattern should be substituted by zero - no Dirac Delta-distribution is needed here (%i33) tellsimp ('diff (charfun (xx > aa and xx  $\leq$  bb), xx), 0)\$

Now the derivative can be calculated without any  $\frac{d}{dx}$  charfunc terms in the result (%i34) define  $(S_1(x), \text{diff}(S(x),x))$ \$

 $(\%$ i35) plot2d([[discrete,pL],S(x),S.1(x)],[x,first(xList),last(xList)],[y,-1.3,2.8],[style,[points,3,1,1],[lines,3,3,2],[lines,2,4,2]])\$

 $f_s(x) dx$  wird numerisch berechnet - zum Vergleich mit  $\emph{Geogebra}$ 

 $\big( \overset{0}{\mathbf{6}} \overset{5}{\mathbf{6}}$ 636) quad\_qag (S(x),x,0.5,4.5, 3, 'epsrel=5d-8); [4.4085, 1.212910<sup>-7</sup>

 $\int$ 

 $[4.4085, 1.212910^{-7}, 465, 0]$  (%o36)

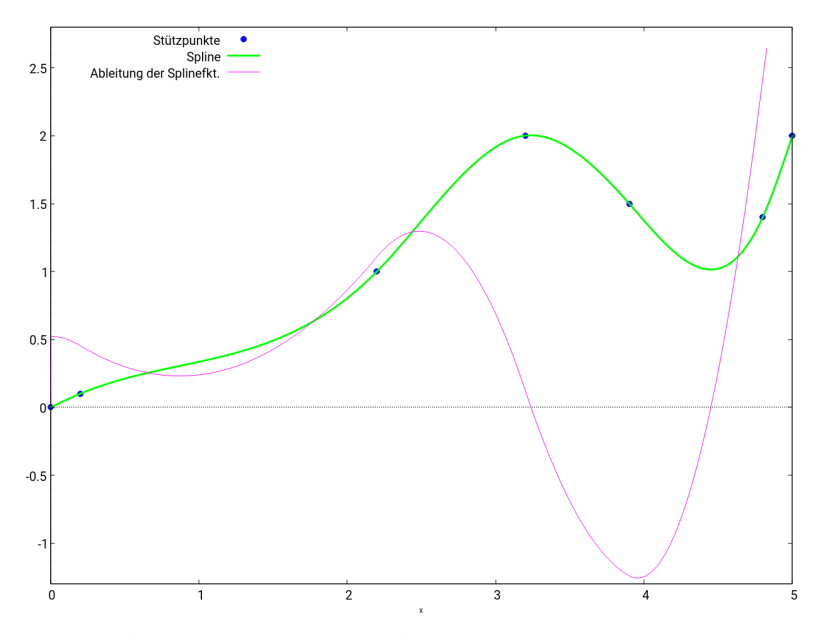

Abb.2 : Spline und seine Ableitung in wxMaxima-plot

Hier nocheinmal die einzelnen Zweige der Spline-Funktion der beiden Programme zum Vergleich "herausgeschnitten".

```
,<br>(%i33) showSplineBranches(length(xList)-1)$
C_{1}(x) = (0.52229 \times 0.55722 \times 3) charfun(x > 0 \times x <= 0.2)
C_n(x) = (0.059644 (x - 0.2) + 0.27289 (2.2 - x) + 0.11009 (x - 0.2)^3 - 0.055722 (2.2 - x)^3) charfun(x>0.2 \, x <= 2.2)
C_n(x) = (2.5482 (x - 2.2) + 0.77982 (3.2 - x) - 0.54818 (x - 2.2)^3 + 0.22018 (3.2 - x)^3) charfun(x>2.2 (x < = 3.2)
C_n(x) = (2.2135 (x-3.2) + 3.2409 (3.9-x) - 0.14419 (x-3.2)^3 - 0.78311 (3.9-x)^3) charfun(x>3.2 (x <= 3.9)
C_{5}(x) = (0.24567 (x-3.9) + 1.7575 (4.8-x) + 1.6171 (x-3.9)^{3} - 0.11215 (4.8-x)^{3}) charfun(x>3.9 \, x <= 4.8)
C_6(x) = (10.0 (x - 4.8) + 6.7089 (5 - x) + 7.2772 (5 - x)^3) charfun(x>4.8 \, x <= 5)
```
Abb.3 : Spline Terme in wxMaxima

<u>en en de la distribución de</u>

| $\odot$ $\odot$<br>$\frac{a=2}{\rightarrow}$<br>▼ Algebra<br>$\equiv$ $\equiv$ $\equiv$ $f_x$ $\sim$<br>$-$ Function<br>0 $(0.2-x)^3 - 0.5572x^3 + 0 (0.2-x) + 0.5223x$<br>: 0 < x < 0.2<br>$-0.0557 (2.2-x)^3 + 0.1101 (x - 0.2)^3 + 0.2729 (2.2-x) + 0.0596 (x - 0.2) : 0.2 \le x \le 2.2$<br>0.2202 $(3.2-x)^3 - 0.5482 (x - 2.2)^3 + 0.7798 (3.2 - x) + 2.5482 (x - 2.2)$ : $2.2 \le x \le 3.2$<br>$\bullet$ f <sub>s</sub> (x) =<br>$-0.7831$ $(3.9-x)^3 - 0.1442$ $(x - 3.2)^3 + 3.2409$ $(3.9-x) + 2.2135$ $(x - 3.2)$ : $3.2 \le x \le 3.9$<br>$-0.1121 (4.8-x)^3 + 1.6171 (x-3.9)^3 + 1.7575 (4.8-x) + 0.2457 (x-3.9) : 3.9 \le x \le 4.8$ | File Edit View Options Tools Window Help |                                                            |                 |  |
|----------------------------------------------------------------------------------------------------|------------------------------------------|------------------------------------------------------------|-----------------|--|
|                                                                                                    |                                          |                                                            |                 |  |
|                                                                                                    |                                          |                                                            |                 |  |
|                                                                                                    |                                          |                                                            |                 |  |
|                                                                                                    |                                          |                                                            |                 |  |
|                                                                                                    |                                          | 7.2772 $(5-x)^3 + 0 (x-4.8)^3 + 6.7089 (5-x) + 10 (x-4.8)$ | : $4.8 < x < 5$ |  |

Abb.4 : Spline Terme in Geogebra

Die Zweige stimmen haarscharf überein. Bei jedem Programm ist allerdings Handarbeit nötig: Bei Geogebra ist es meiner Ansicht etwas mehr - man könnte sich zwar den TDMA-Algorithmus sparen (Geogebra kann Matrizen invertieren), aber den gesamten Algorithmus mit bordeigenen Mitteln nachzubilden ist doch recht mühsam - wie wir im nächsten Abschnitt sehen werden. Da bietet eine ausgereifte Programmiersprache wie Javascript doch mehr Möglichkeiten. Dafür lässt sich ein in Geogebra-Script implementierte Lösung mit einem "Custom-Tool" verknüpfen und damit als eigene Datei/Icon leicht benutzen.

In wxMaxima könnte man noch mehr verkürzen, indem man das Package "interpol" verwendet:

#### load(interpol); pL:[[0, 0], [0.2, 0.1], [2.2, 1], [3.2,2],[3.9,1.5], [4.8, 1.4],[5,2]]\$  $define(S(x),csplit(e(h)))$ ;

Hier wird dann die Indikator-Funktion charfun2() verwendet (sie gibt statt Null oder Eins true oder false zurück), dies erlaubt numerische Integration, aber für das Differenzieren braucht man ebenfalls händische Vereinfachung durch "pattern-matching" wie oben.

## 1.5 Implementierung in Geogebra (native invert)

Weitestgehend wurde hier derselbe Weg wie bei wxMaxima beschritten - wobei das "human interface" mühsamer ist(wie weiter oben geschildert). Der Vollständigkeit halber sei aber auch dieser Weg hier gezeigt - vor allem für den reinen Anwender bleiben ja diese Mühen unsichtbar!

- 1. Am Beginn steht selbstverständlich die Punktliste: pointL =  $\{(0,0), (0.2,0.1), (2.2,1), (3.2,2), (3.9,1.5), (4.8,1.4), (5,2)\}$
- 2. Die Koordinatenlisten:

```
xList = Sequence(x(Element(pointL, i)), i, 1, Length(pointL))yList = Sequence(y(Element(pointL, i)), i, 1, Length(pointL))
```
- 3. Jetzt die verschiedenen Differenzenlisten: h = Sequence(Element(xList, i+1) - Element(xList,i), i, 1, Length(xList)-1) hy = Sequence(Element(yList, i+1) - Element(yList i), i, 1, Length(yList)-1) hyOverH = Sequence(Element(hy, i) / Element(h, i), i, 1, Length(h)) deltaHyOverH = Sequence(Element(hyOverH,i+1)- -Element(hyOverH,i),i,1,Length(hyOverH)-1)
- 4. Die Konstantenliste d wird ermittelt:  $dV = Sequence(6/(Element(h, i+1) + Element(h, i))*$ \*Element(deltaHyOverH, i), i, 1, Length(deltaHyOverH))
- 5. Aus dV wird ein Spaltenvektor erzeugt (achten Sie auf die geschwungenen Klammern!): dVec = Sequence({Element(dV, i)}, i, 1, Length(dV))
- 6. Nun wird  $\mu$  bestimmt ( $\lambda = 1 \mu$ ; wir verzichten auf griechisch):  $mu = Sequence(Element(h,i)/(Element(h,i+1)+Element(h,i)),i,1,Length(h)-1)$
- 7. Jetzt die Matrix (ein "furchtbarer" Befehl in Geogebrascript):  $A = \text{Sequence}(\text{Sequence}(\text{If}(\text{i == } j, 2, i-j == 1, 1-\text{Element}(mu, j)),$  $j-i = 1$ , Element(mu, j), 0), i, 1, Length(mu)), j, 1, Length(mu)) Die innere Folge steht für die  $j$ -te Zeile der Matrix; i ist also der Spaltenindex; in der 1. Zeile (j = 1) kann es kein mu geben (j − i ≤ 0)
- 8. Wir invertieren  $A (B = A^{-1})$ :  $B = Invert(A)$
- 9. Wir berechnen den Lösungs(spalten)vektor  $M_1 \dots M_5$ :  $M = B * dVec$
- 10.  $M_0 = 0$  und  $M_6 = 0$  wird hinzugefügt und Spaltenvektor auf Liste m konvertiert:  $m = \text{Sequence}(If (i == 0 || i == Length(M) + 1, 0, Element(M, i, 1)), i, 0, Length(M) + 1)$

11. Die Koeffizienten von [1.11](#page-2-2) werden als Liste von Listen (Matrix) berechnet (ein Monster):

```
coeffs = Sequence(\{Element(m,i)/(6*Element(h,i)),Element(m,i+1)/(6*Element(h,i)),
         Element(yList,i)/Element(h,i)-Element(m,i)*Element(h,i)/6,
         Element(yList,i+1)/Element(h,i)-Element(m,i+1)*Element(h,i)/6},
         i,1,Length(m)-1)
```
Man beachte das geschwungene Klammernpaar zum Erzeugen der inneren Liste(Zeile der Matrix). Die einzelnen Zeilen werden von Sequence erzeugt.

12. Noch ein Kraftakt und wir sind fast am Ziel: wir erstellen eine Liste der Spline-Zweige:

```
F = Sequence(If(Element(xList,i)<x<=Element(xList,i+1),
   Element(coeffs,i,1)*(Element(xList,i+1)-x)^3 +
   Element(coeffs,i,2)*(x-Element(xList,i))^3 +
   Element(coeffs,i,3)*(Element(xList,i + 1)-x) +
   Element(coeffs,i,4)*(x-Element(xList,i)),0),i,1,Length(xList)-1)
```
Beachte das Kleinerzeichen beim If-Befehl - dadurch gehört die 1. Stützstelle nicht zur Spline-Funktion sondern zur konstanten Nullfunktion. Für ein Integral oder die Ableitungsfunktion hat dies - soweit ich weiß - keine Auswirkungen. Käme man auf die Idee das < durch ≤ zu ersetzen (weil die Funktionswerte ohnehin an diesen Stellen übereinstimmen) passiert Folgendes:

Bei der anschließenden Summenbildung sind bei der zweiten, dritten bis zur letzten Stützstelle genau 2 Zweige zuständig, sodass sich der Funktionswert an diesen Stellen verdoppelt. Offenbar wird dies, wenn man einen Punkt auf die Spline-Funktion  $f_{sp}$ setzt und anschl. auf eine dieser Stützstellen verschiebt, springt dieser auf "wundersame Weise" auf den doppelten Funktionswert! Möchte man die erste Stützstelle unbedingt bei der Spline-Funktion dabeihaben, müsste man die 1. Stützstelle dazugeben:  $F_1 =$  Append(F, If(x==Element(xList,1),Element(yList,1),0)

13. So jetzt noch die eigentliche Spline-Funktion erstellen: f\_{sp} = Sum(F) Sie verhält sich etwas anders als die Javascript-Version, weil sie außerhalb der Stützstellen den Wert 0 hat. Sollte dass stören, kann man noch eine Indikator-Funktion(charakteristische Funktion) hinzufügen:

 $ind_f(x) = If(Element(xList, 1) < x Element(xList, Length(xList)), 1, 0)$  $g(x) = If (ind_f(x) > 0, f_{s}(sp_f(x)))$ 

Für das "<" -Zeichen in der Indikator-Funktion siehe obige Zusatzbemerkung!

Der Vorteil dieses umständlichen Verfahrens gegenüber dem mit Javascript ist der, dass es auf eine Veränderung der Punktliste sofort wieder automatisch angewandt wird - während man bei der Javascript-Version erneut den Button anklicken muss!

Jetzt heißt es das Benutzer-Werkzeug (Custom Tool) erstellen. Da dies aber exemplarisch fur ¨ die verschiedensten "Funktionen" gilt, ist dem ein eigener Abschnitt gewidmet.

## 1.6 Zerlegung in L U-Matrizen

Wir haben ein Gleichungssystem der Form  $\hat{y}$  $\widehat{U}\,\overline{\hat{u}} = f$  - wobei  $A_T$  unsere Tridiagonalmatrix ist. L ist eine untere und U eine obere (lower, upper) Dreiecksmatrix der folgenden Form:

$$
\begin{pmatrix} b_1 & c_1 & & & \\ a_2 & b_2 & c_2 & & \\ & \ddots & \ddots & \ddots & \\ 0 & & a_{n-1} & b_{n-1} & c_{n-1} \\ 0 & & & a_n & b_n \end{pmatrix} = \begin{pmatrix} 1 & & & & \\ l_2 & 1 & & & \\ & l_3 & 1 & & \\ & & \ddots & \ddots & \\ 0 & & & \ddots & \\ & & & & l_n & 1 \end{pmatrix} \begin{pmatrix} v_1 & c_1 & & & & \\ & v_2 & c_2 & & & \\ & & \ddots & & \\ & & & \ddots & \\ & & & & v_{n-1} & c_{n-1} \\ & & & & & v_n \end{pmatrix}
$$

■ Wir bestimmen die  $L$  und  $U$  durch Ausmultiplizieren und Vergleichen

$$
b_1 = v_1 \Rightarrow v_1 = b_1
$$
  
\n
$$
a_k = l_k v_{k-1} \Rightarrow l_k = a_k/v_{k-1} \qquad k = 2, ..., n
$$
  
\n
$$
b_k = l_k c_{k-1} + v_k \Rightarrow v_k = b_k - l_k c_{k-1} = b_k - a_k (c_{k-1}/v_{k-1})
$$
\n(1.24)

■ Wir bestimmen y mit  $L y = f$ 

<span id="page-15-2"></span><span id="page-15-1"></span><span id="page-15-0"></span>
$$
y_1 = f_1
$$
  
\n
$$
y_k = f_k - l_k y_{k-1} \qquad k = 2, ..., n
$$
\n(1.25)

**U** Wir bestimmen u mit  $U u = y$ 

$$
u_n = \frac{y_n}{v_n}
$$
  

$$
u_k = \frac{y_k - c_k u_{k+1}}{v_k} = \underbrace{\frac{y_k}{v_k}}_{p_k} - \underbrace{\frac{c_k}{v_k}}_{q_k} u_{k+1} \qquad k = (n-1), \dots, 1
$$
 (1.26)

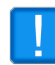

Die normale Inversion einer Matrix ist von den Multiplikationen ca.  $\mathcal{O}(n^3)$ , die obige LU-Zerlegung hat ca.  $\mathcal{O}(3n)$ . Bei größeren n wirkt sich das beachtlich aus!

Während man in *wxMaxima* obige Rekursionformeln mit indizierten Funktionen direkt implementieren kann (Beachte die verschiedenen Zuweisungszeichen!)

 $v[1]:b[1]\$ \$  $l[k]:= a[k]/v[k-1]$ ist dies in Geogebra etwas schwieriger

#### 1.6.1 Rekursion in Geogebra

Eine Möglichkeit (sie geht auf eine Idee von *Michel Iroir* im Geogebra-Forum zurück) benutzt den Befehl *IterationList* und macht aus  $v_k$  einen "Punkt"  $(v, k)$  - also die x-Koordinate ist der Wert der Folge, die y-Koordinate ist der Index. Damit lässt sich mit

IterationList( <Expression>, <Variables>, <Start Values>, <Count> )

für Gleichungen [1.24](#page-15-0) eine Liste erzeugen (beachte die "Punkteklammer" vor dem ersten  $El \dots$ IterationList( (Element(b,  $y(A)+1$ )-Element(a,  $y(A)+1$ )\*Element(c,  $y(A))/x(A)$ ,  $y(A)+1)$ , A, {(Element(b, 1), 1)}, Length(c)-1)

Die erste "Iteration" (sie ist ja noch keine) liefert die Initialiserungswerte als Liste  $\{(b[1],1)\}$ bei der ersten richtigen Iteration wird der Ausdruck ausgeführt und zur Liste hinzugefügt  $\{(b[2]-a[2]*c[1]/v[1],2),(b[1],1)\}$ die zweiten Iteration ergibt  $\{(b[3]-a[3]*c[2]/v[2],3),(b[2]-a[2]*c[1]/v[1],2),(b[1],1)\}$ usw.

Wir müssen also  $(n - 1)$  Iterationen ausführen, um  $(v_n, n)$  zu erhalten, wobei n die Länge der Listen a, b und c ist. Um die Folgenliste zu erhalten, brauchen wir von der Punktliste die  $x$ -Koordinaten, also lautet jetzt der vollständige Befehl für [1.24](#page-15-0)

```
x(\text{IterationList}(\text{Element}(b, y(A)+1)-\text{Element}(a, y(A)+1)*\text{Element}(c, y(A))/x(A))y(A)+1), A, \{(Element(b, 1), 1)\}, Length(c)-1))
```
Wenn es sich nicht um eine Rekursion handelt - wie z.B. bei l-Feld von [1.24](#page-15-0) (rechts vom Gleichheitszeichen sind ja alle Elemente bekannt), dann bietet sich der Zip-Befehl von Geogebra an:  $l = Join({0}, Zip(a(k) / v(k - 1), k, 2...Length(a))})$ 

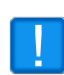

Beachte, dass das Feld  $\ell$  erst beim Index 2 beginnt, also fügen wir vorne eine "Dummy-Null" ein. Außerdem erlaubt Geogebra (Desktop-Version 5.0.470) beim Zip-Befehl eine abgekürzte Schreibweise für den Element-Befehl a(k) statt Element(a,k)

### 1.7 Spline in Geogebra (L U-Zerlegung)

Um die Rechnungen etwas zu vereinfachen benutzen wir hier 2 Custom Tools:

- 1. Delta(<Liste>) -->  $\{1[2]-1[1], 1[3]-1[2], ... 1[n]-1[n-1]\}$
- 2. SuccSum(<Liste>) --> {l[2]-l[1], l[3]-l[2], ....l[n]-l[n-1]}

Delta(<Liste>) bildet aus einer Liste von Zahlen eine Liste der Differenz der aufeinanderfolgenden Zahlen.

 $SuccSum(<\textit{Liste}>$ (successor sum) bildet aus einer Liste von Zahlen eine Liste der Summe der aufeinanderfolgenden Zahlen.

Implementiert wurden diese beiden Benutzer-Funktionen mit folgenden Befehlen:

```
a = \{1, 2, 3, 4, 5\}b = Zip(a(k), k, 1... (Length(a) - 1))c = Zip(a(k), k, 2...Length(a))r = c - b --> Delta
s = b + c \longrightarrow SuccSum
```
Wie das im einzelnen funktioniert wird in [1.8](#page-17-0) näher erklärt. Hier das Befehlslisting

```
point L = \{(0,0), (0.2, 0.1), (2.2, 1), (3.2, 2), (3.9, 1.5), (4.8, 1.4), (5, 2)\}\xList = x(pointL)yList = y(pointL)// Einsatz der neuen Tools
    h = \text{Delta} (xList)hy = Delta(yList)SuccSumH = SuccSum(h)mu = Zip(\ h(k)/SuccSumH(k), k, 1... (Length(h)-1))lambda = 1 - muhyOverH = hy/h11 deltaHyOverH = Delta (hyOverH)
    f = Zip(6*deltaHyOverH(k)/SuccSumH(k), k, 1...Length(deltaHyOverH))13 // Rekursion wie im Text oben beschrieben
    v = x(IterationList((2-Element(mu, y(A) + 1) * Element(lambda, y(A)) / x(A),15 y (A) + 1 , A, {(2, 1)}, Length (mu) - 1) )
    l = \text{Join}(\{\{0\}, \text{Zip}(\text{mu}(k)/v(k-1), k, 2... \text{Length}(mu))\})17 // Rekursion wie im Text oben beschrieben
    yL = x(IterationList((Element(f, y(A) + 1) - Element(1, y(A) + 1) x(A))19 y(A) + 1, A, \{(Element(f, 1), 1)\}, Length(f) - 1)p = Zip ( yL(k)/v(k), k, 1...Length(v))|q| = \text{Zip}(\text{lambda}(k)/v(k), k, 1... \text{Length}(v))M = Reverse (x (Iteration List ((Element(p, y(A) –1)–Element(q, y(A) –1)*x(A),
23 y(A) −1), A, {(Element(p, Length(p)), Length(p))}, Length(p) −1)))
    m = Join ({0}, M, {0})_{25} h6 = 6*h
    hOver6 = h/627 \mid \text{coeffs} = \text{Zip}(\{m(k)/h6(k), m(k+1)/h6(k), yList(k)/h(k)-m(k)*hOver6(k),y List(k+1)/h(k)-m(k+1)*hOver6(k), k, 1...(Length(m)-1))
29 // ........ REST bleibt gleich ............................
31
```
In Zeile 14 beginnt Implememtierung von [1.24](#page-15-0)

Man erkennt, dass etwas andere Befehle verwendet wurden, wie bei der vorigen Version(native invert) . Es führen eben viele Wege nach Rom!

<span id="page-17-0"></span>Es bleibt nach dem Erstellen der Splinefunktion wieder ein Benutzerwerkzeug zu bauen: csplineLU

In Zeile 18 beginnt Implememtierung von [1.25](#page-15-1)

In Zeile 22 beginnt Implememtierung von [1.26](#page-15-2)

## 1.8 Erstellen eines Custom Tool in Geogebra

Ein Custom Tool(Benutzerwerkzeug) ist eine Funktion, deren Argumente(Parameter) Geogebra-Objekte sind und als Output 1 Geogebra-Objekt liefert.

$$
ct(Obj1,Obj2, ...Objn) \mapsto Obj_{target}
$$

Der Name des Tools (= Funktion)(hier ct) kann während des Erstellungsprozesses frei gewählt werden. Außerdem ist es hilfreich (aber nicht notwendig) ein eigenes  $32x32$  Icon zur Verfügung zu haben. Für das Spline-Tool hab ich mir schnell eines mit Gimp erstellt:

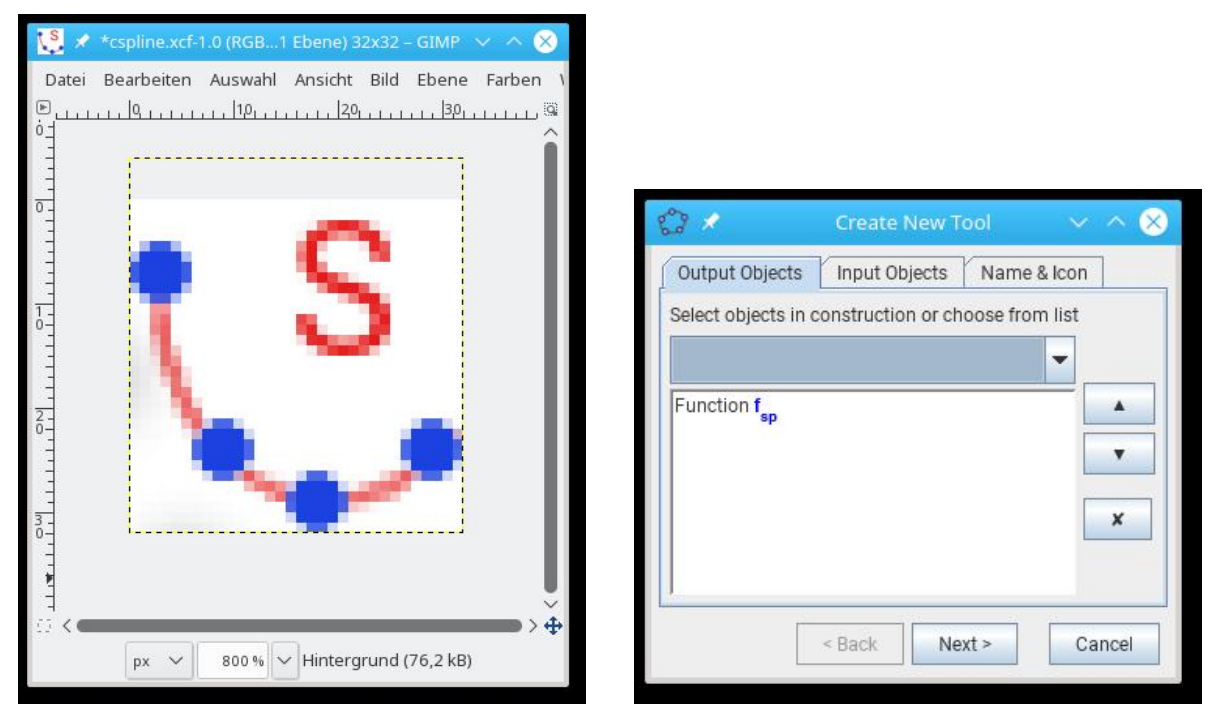

<span id="page-18-0"></span>

Abb.5 : Spline Icon für Geogebra-Menü Abb.6 : Output des Custom Tool wird festgelegt

Damit Geogebra ein Custom Tool erzeugen kann, müssen alle Objekte (Parameter und Output) bereits existieren. Es wird als der Weg von den Parametern zum Output abgebildet! Im Tools-Menü von Geogebra wird Create New Tool aufgerufen:

- Zuerst wird das Ergebnis(Output)-Objekt festgelegt (siehe Abb. [6](#page-18-0)) →  $f_{sp}$
- Klicken von Next zeigt, dass *pointL* als Parameter (Input) benötigt wird
- Wieder klicken von Next bringt uns in den Reiter name & icon: Wir wählen den Namen des Werkzeugs und Befehl: cspline (für cubic spline) und wählen unser vorhin konstruiertes Icon aus!

#### 1. Spline-Interpolation

Wenn die Auswahlbox Show in Toolbar angeklickt ist, sollte das Werkzeug mit unserem Icon im Werkzeugkasten zur Verfugung stehen - sollte man dies vergessen haben, kann ¨ man im Tool-Menü  $\rightarrow$  Customize Toolbar das Icon in einer Ansicht(hier General) an einer bestimmten Stelle einfügen!

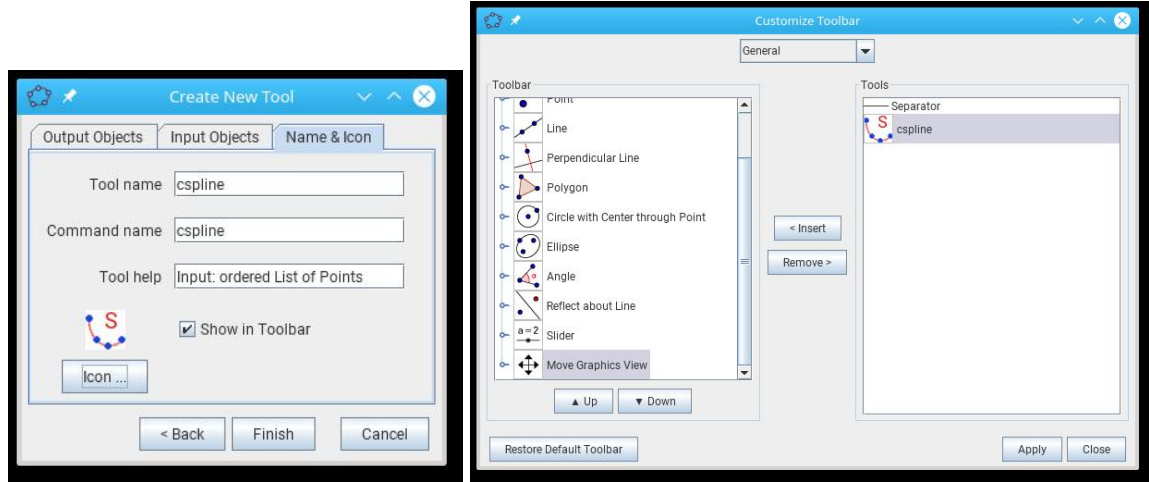

Abb.7 : Name,Befehl,Icon und Eingabetipp Abb.8 : Einfügen des Icons ins Menü

Nach dem Klicken von Finish kommt hoffentlich eine Erfolgsmeldung.

- Als nächstes sollte man das Werkzeug als eigenen File (\*.ggt, *geogebra tool*) speichern. Dies wird im Tool-Menü  $\rightarrow$  Manage Tools mit Save as erledigt (ein aussagekräftiger Dateiname wäre nicht schlecht).
- Will man das Werkzeug verwenden, lädt man es wie mit dem  $Datei$ -Menü von  $Geogebra$ . Für das verwenden eines Werkzeugs nicht $(!)$  Manage Tools $\rightarrow$  Open benutzen. Dies benutzt man, um den "Quellcode" (das Zustandekommen) eines Benutzerwerkzeugs nachzuvollziehen!

■ Will man dieses Werkzeug in Zukunft beim Öffnen von Geogebra bereits zur Verfügung haben, gehen wir auf  $Options \rightarrow Save \ Settings.$ 

#### 1.8.1 2 Verwendungsmöglichkeiten

- 1. Man klickt das Icon und anschließend die Punktliste
- 2. Man gibt in die Kommandozeile: <FuncName> =cspline(<List of Points>)

# $1.9$  Theoretische Überlegungen

#### 1.9.1 Thomas Algorithmus (TDMA)

Der TDMA [1.23](#page-5-1) kann nur scheitern, wenn der Nenner  $b_i + a_i P_{i-1}$  verschwindet. Wenn wir uns die Matrix in [1.18](#page-3-2) anschauen stellen wir fest:

- 1. Die Hauptdiagonale besteht aus der Zahl 2  $(b_i)$
- 2. Die Nebendiagonalen sind positiv und kleiner 1:  $0 < a_i < 1 \wedge 0 < c_i < 1$
- 3. Damit können wir eine vollständige Induktion starten:
	- $|P_1| = |- \frac{c_1}{2}| < 1$
	- Falls  $|P_{i-1}| < 1 \Rightarrow |P_i| < 1$ , weil der Nenner in [1.23](#page-5-1) ist dann größer 1, bei einem Zähler der kleiner 1 ist.

Es gilt also

$$
\forall i \in \{1, \dots n\} : |P_i| < 1 \Rightarrow b_i + a_i \, P_{i-1} > 0
$$

#### 1.9.2 LU-Faktorisierung

Der Algorithmus von [1.24](#page-15-0) scheitert wenn  $v_k$  verschwindet.

$$
v_1 = 2 > 1
$$

■ Wir zeigen auch hier: Wenn  $v_{k-1} > 1$  ist, dann ist es auch  $v_k$ 

$$
v_k = 2 - \underbrace{a_k}_{< 1} \underbrace{\frac{c_{k-1}}{v_{k-1}}}_{< 1} > 1 \neq 0
$$

Auch hier zeigt sich, dass bei unser Ausgangsmatrix der Algorithmus immer zum Erfolg fuhrt! ¨